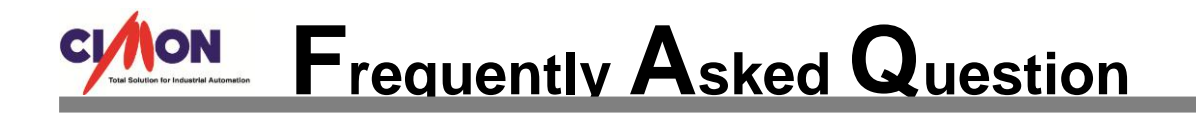

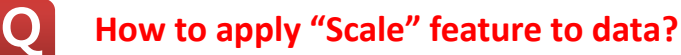

**A**

**There are two types of Scale features.**

1. By setting a Scale/Offset at Tag Database Open CIMON-D program, and go to [Tools]→[Database]. Double click an Analog Tag and move to [Advanced] tap. Enable "Scale" feature, and enter the desired scale and offset value.

Engineering Data = (Raw Data x Scale) + Offset

Ex) Scale – 0.1, Offset – 10, Raw Data - 5.9

 $10.59 = (5.9 \times 0.1) + 10$ 

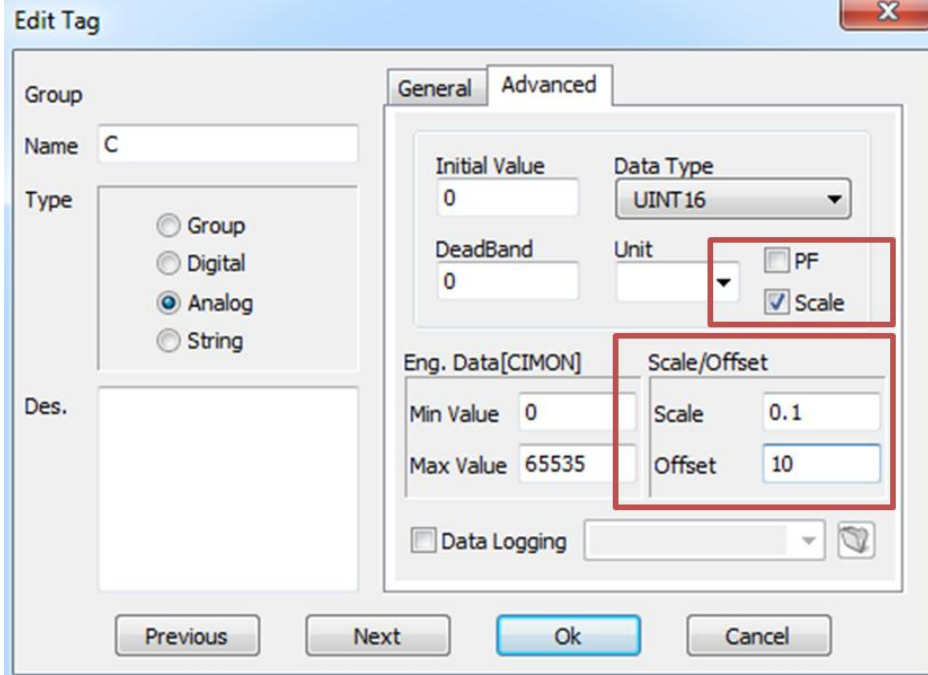

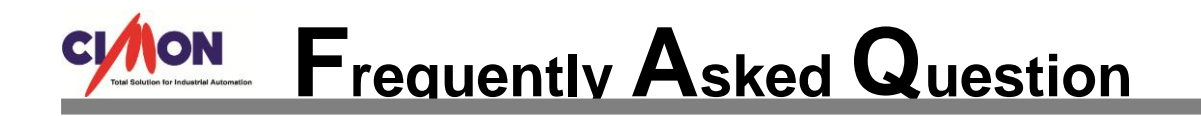

2. By setting a Maximum and Minimum value at Tag Database

Open CIMON-D program, and go to [Tools]→[Database]. Double click an Analog Tag and move to [Advanced] tap. Enter the desired maximum and minimum value for both raw and engineering data.

Ex) Min Value(Raw) – 0, Max Value(Raw) -100, Min Value(Eng.) – 1000, Max Value(Eng.) -2000

If the raw value is 50, then engineering value becomes 1500.

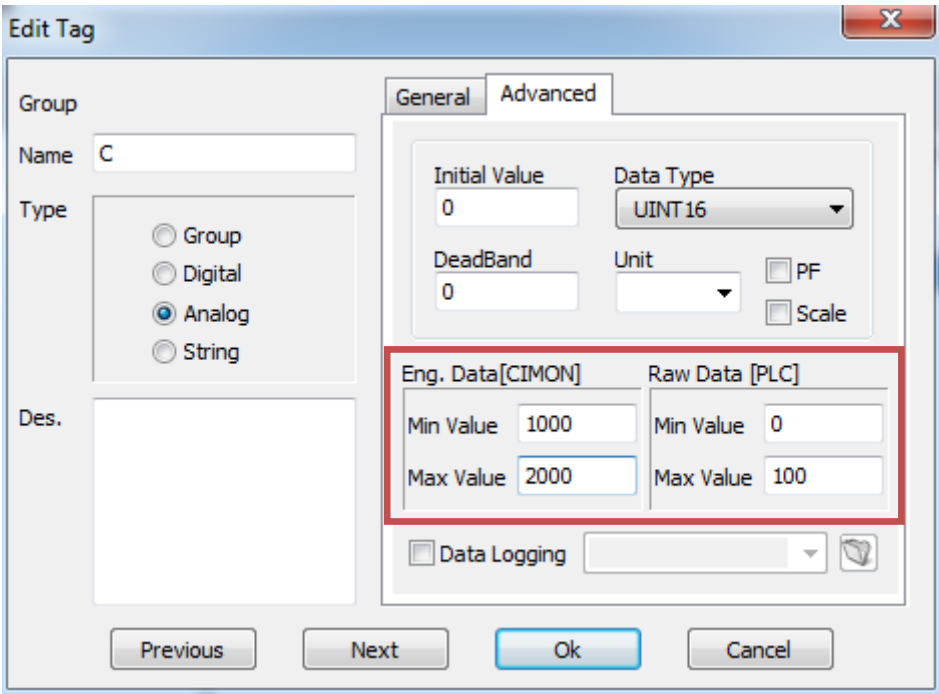

※ Both Scale/Offset and Max/Min methods cannot be supported at the same time. Either one of the two has to be selected.